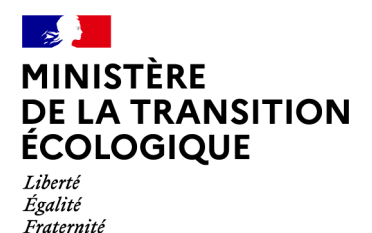

# **Automatisation du dépôt des fichiers de mesure d'autosurveillance des systèmes d'assainissement avec l'application VERSEAU**

## **Fonctionnement du dépôt des fichiers de mesures d'autosurveillance des systèmes d'assainissement avec l'application VERSEAU (fonctionnement actuel)**

Le fonctionnement actuel du dépôt d'un fichier de mesures d'autosurveillance brutes dans Verseau par un contact (agent) d'un partenaire (exploitant d'un système d'assainissement ou agence et office de l'eau) est le suivant :

Le contact possède un compte Cerbère et il est déclaré dans l'application LANCELEAU comme utilisateur Cerbère avec un rôle de « déposant Verseau » pour être utilisateur de l'application VERSEAU. Une fois connecté à l'application VERSEAU, le contact du partenaire va dans le menu le menu « Dépôts » Effectuer un « dépôt » qui lui affiche la page « Effectuer un dépôt ».

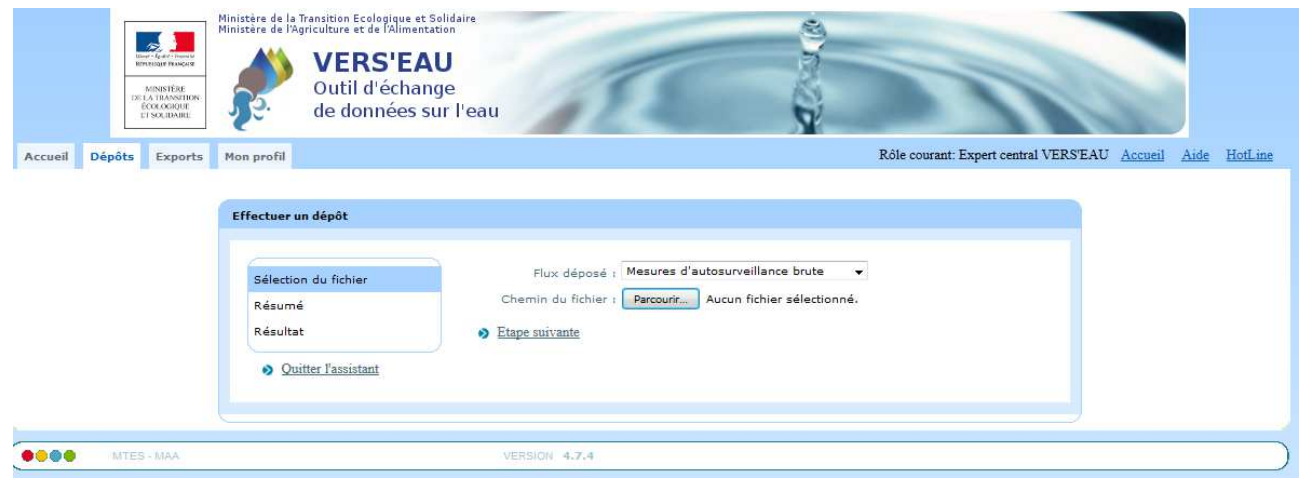

Il choisit le flux « Mesures d'autosurveillance brutes » (pour un contact d'un exploitant) ou « Mesures d'autosurveillance qualifiées» (pour un contact d'une agence de l'eau) et sélectionne le fichier à déposer. Ensuite, il clique sur le bouton « Étape suivante ». Cela déclenche les contrôles de premier niveau sur le fichier sélectionné et les vérifications suivantes soont effectuées :

- 1) le nom du fichier finit par .zip, .gz ou .xml,
- 2) le contenu du fichier est lisible et au format xml
- 3) le code du scénario Sandre est « FCT\_DESC\_ASSAIN ».
- 4) la version du scénario est « 3 »,
- 5) les dates de début et de fin de référence sont renseignées au bon format
- 6) les balises Émetteur et Destinataires présentes et que leur code et nom sont renseignés
- 7) pour chaque intervenant maître d'ouvrage ou exploitant d'un ouvrage STEU ou SCL (système de collecte) du fichier, on vérifie son existence dans LANCELEAU et on le crée via Sirius si c'est un

Tél : 01 40 81 00 00 Mél : prénom.nom@xxx.fr 92055 La Défense cedex Tél : 33(0)1 40 81 21 22

SIRET. Si la création d'un intervenant échoue, l'erreur n'est pas retournée par l'application VERSEAU (l'erreur sera relevée par le batch VERSEAU dans une deuxième étape décrite plus loin)

- 8) pour chaque ouvrage de dépollution, le code de l'ouvrage, le type de l'ouvrage saisi, le nom de l'ouvrage, que la commune renseignée existe, que l'intervenant de l'utilisateur a les droits de dépôt sur l'ouvrage de dépollution, que le code intervenant du partenaire exploitant est bien saisi.
- 9) pour chaque système de collecte, que le code et nom sont saisis, et que l'intervenant de l'utilisateur a les droits de dépôt sur le système de collecte.

Les contrôles s'arrêtent à la première erreur rencontrée.

• S'il y a une erreur dans le fichier contrôlé, un message d'erreur est affiché sur la page VERSEAU et l'utilisateur ne peut pas passer à l'étape suivante.

S'il n'y a pas d'erreur dans le fichier contrôlé, le fichier est copié dans un répertoire des fichiers VERSEAU pour être traité par le batch VERSEAU qui est en charge d'intégrer les mesures d'autosurveillance dans ROSEAU.

Le batch VERSEAU est exécuté toutes les 10 minutes sur la plage horaire de 8h00 à 20h00. Pour un fichier de mesures d'autosurveillance brutes à traiter dans le répertoire des fichiers VERSEAU, il réalise les vérifications suivantes :

- 1) le contenu du fichier est correct vis-à-vis du fichier xsd du scénario Sandre
- 2) les données du fichier sont cohérentes entre elles vis-à-vis du fichier xsl du scénario Sandre
- 3) les données du fichier sont cohérentes vis-à-vis du référentiel de données dans ROSEAU (dont l'existence des intervenants et points de mesure)

Les contrôles ne s'arrêtent pas à la première erreur rencontrée, ainsi toutes les stations et tous les systèmes de collecte sont contrôlés et le batch établit la liste complète des erreurs du fichier.

- S'il y a une ou des erreurs, un mail est envoyé par VERSEAU (verseau.cerit.sg@agriculture.gouv.fr) à l'adresse mail de l'utilisateur VERSEAU (déposant) pour l'informer que les mesures du fichier n'ont pas pu être intégrées dans ROSEAU avec la liste des erreurs du fichier.
- S'il n'y a pas d'erreur, le batch insère les données de mesure dans ROSEAU, un mail est envoyé par VERSEAU (verseau.cerit.sg@agriculture.gouv.fr) à l'adresse mail de l'utilisateur VERSEAU (déposant) pour l'informer que les mesures du fichier ont bien été intégrées dans ROSEAU.

Dans les 2 cas, le résultat et le rapport du dépôt, sans erreur ou avec les erreurs du fichier, est consultable dans l'application VERSEAU.

Le batch VERSEAU envoie chaque fichier déposé, avec succès ou en erreur, accompagné du rapport du dépôt, à l'agence de l'eau concernée.

### **Fonctionnement du dépôt automatisé des fichiers de mesures AS (sans l'application Verseau)**

### Actions préalables :

•

1) Le partenaire fournit au préalable la liste complète des contacts (personnes physiques) qui généreront les fichiers AS brutes chez lui, avec les informations suivantes :

- SIRET du site du partenaire de la personne
- Nom du site du partenaire de la personne
- Civilité de la personne
- Nom de la personne
- Prénom de la personne
- Adresse mail de la personne
- Numéro de téléphone de la personne

Ces contacts sont créés par le MAA dans le référentiel du portail LANCELEAU.

Une fois cette liste créée, les demandes de changement de contact se feront via l'assistance du MAA (demande par mail à envoyer à assistance.dsa@agriculture.gouv.fr).

En plus de l'adresse mail de chaque contact, le partenaire fournit une adresse mail, valable pour tous les sites, pour envoyer un message d'erreur dans le cas où on ne pourrait pas récupérer l'adresse mail du contact depuis le contenu du fichier (fichier illisible par exemple).

2) L'authentification pour l'envoi des fichiers par sftp se fera par clé ssh de type sha-256 avec cryptage rsa 4096 bits.

Le partenaire fournit au MAA : - sa clé ssh publique

Le MAA fournit au partenaire :

- le nom du host sftp,
- le numéro de port sftp
- le login sftp

– le répertoire sftp

### Fonctionnement :

Les fichiers de mesures de données d'autosurveillance brutes ou qualifiées envoyés par le partenaire sont reçus dans le SI EAU sur le serveur sftp du MAA (Ministère de l'Agriculture et de l'Alimentation), dans le répertoire sftp dédié au partenaire. Les fichiers n'ont pas besoin d'être cryptés.

La balise <NomContact> du fichier contient le nom de la personne du partenaire, contact dans LANCELEAU, qui a généré le fichier avec le format suivant :

<Contact>

•

<NomContact>DUPONT Charles</NomContact> </Contact>

### **Par défaut, cette balise est facultative, il ne faut donc pas oublier de la renseigner.**

Un batch du SI EAU traite un fichier reçu sur le serveur sftp dès réception du fichier .ACK associé (fichier vide avec le même nom que le fichier envoyé et l'extension .ack pour indiquer que le transfert du fichier est terminé, et donc que le fichier est complet).

Pour un fichier, il effectue les contrôles de premier niveau qui étaient réalisés par l'application VERSEAU (contrôles 1 à 9 du paragraphe I) avec en plus un contrôle qui vérifie que le contact fourni dans le fichier est bien un contact valide dans le référentiel LANCELEAU pour l'intervenant du contact dont le numéro de SIRET est dans la balise <Emetteur> du fichier.

- S'il y a une ou des erreurs dans le fichier contrôlé, un mail est envoyé par VERSEAU (verseau.cerit.sg@agriculture.gouv.fr) à l'adresse mail du contact pour lui indiquer que le fichier déposé est incorrect, avec la liste des erreurs. Le partenaire se charge de transférer ce mail provenant de Verseau aux autres personnes ou boites mail concernées du partenaire.
- S'il n'y a pas d'erreur dans le fichier contrôlé, le fichier est copié dans un répertoire des fichiers VERSEAU pour être traité par le batch VERSEAU qui est en charge d'intégrer les mesures d'autosurveillance dans Verseau, comme actuellement.

Le fonctionnement du batch VERSEAU est identique au fonctionnement actuel. Le résultat positif ou négatif est envoyé par VERSEAU (verseau.cerit.sg@agriculture.gouv.fr) à l'adresse mail du contact fourni dans le fichier.